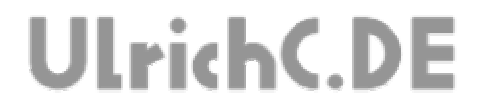

# **CU-WWWGUI**

#### **Roboter und Websteuerungen**

*Anwendung von Webtechnologie zur Steuerung von Robotern* 

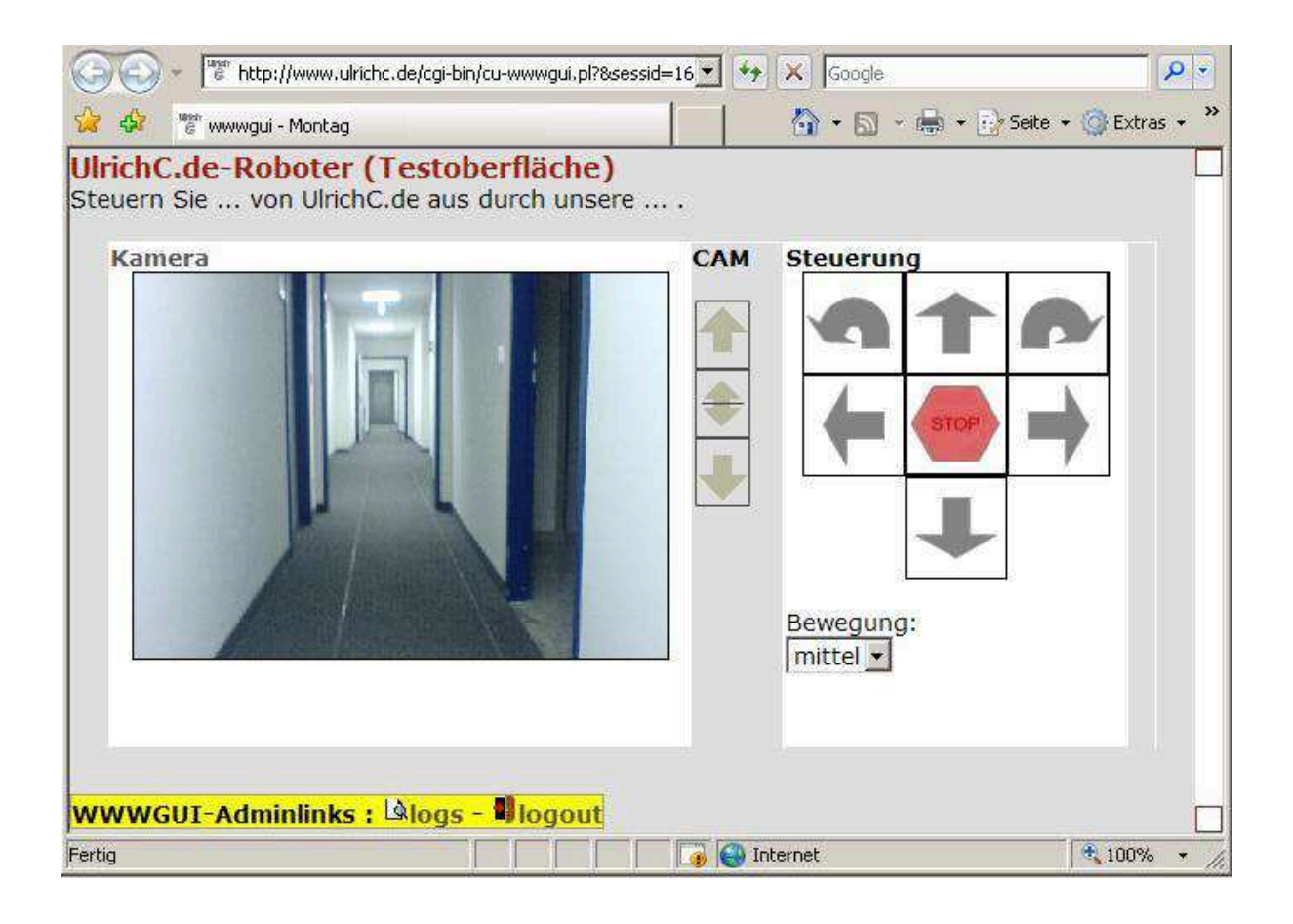

#### **Autor:** Christian Ulrich

**Datum:** 12.12.2007

**Version:** 1.00

Seite 2 von 14

---------------

# **UlrichC.DE**

### **Inhalt**

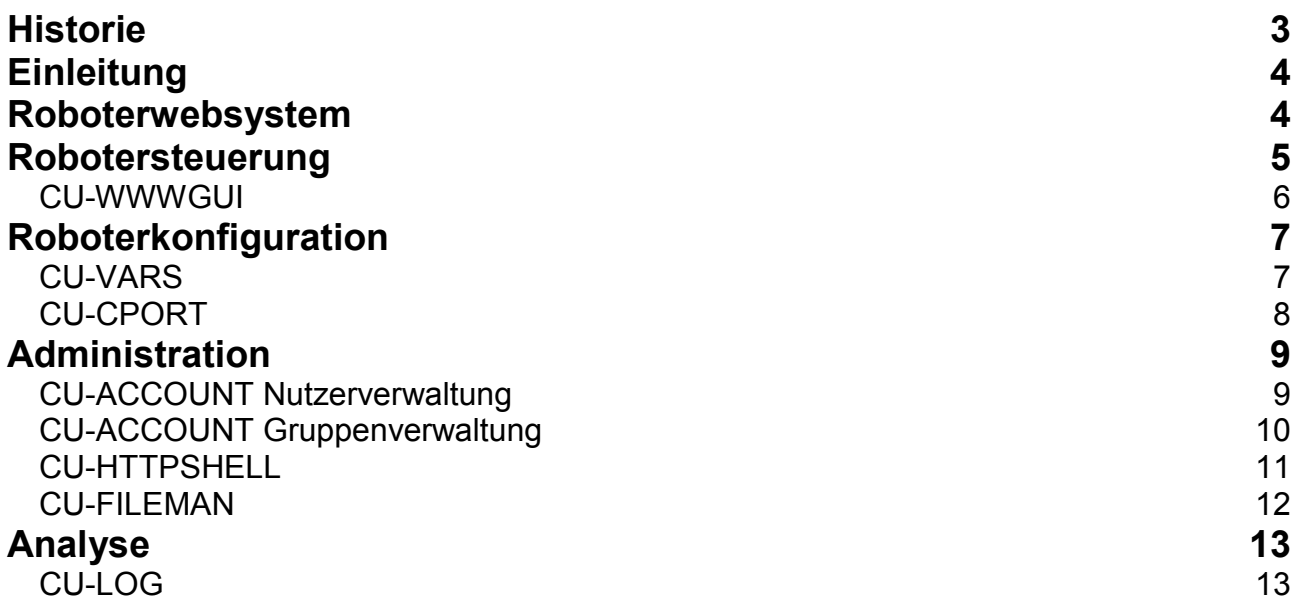

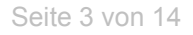

------------------

----------------------

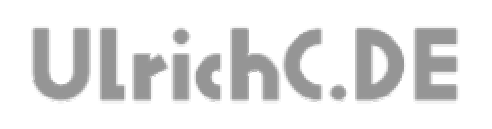

## **Historie**

Freigegeben: am 01.01.2009 von Christian Ulrich Version 1.0

Erstellt: am 12.12.2008 von Christian Ulrich

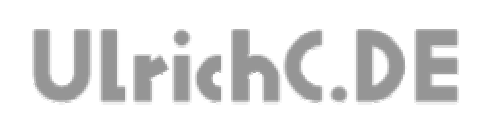

# **Einleitung**

Die Verwendung von Webtechnologie hat mit den bekannten WEB, WEB 2 und auch zukünftig WEB 3 Anwendungen ihren festen Platz in der IT-Infrastruktur.

Meist ist die Erstellung einer Webanwendung eine der ersten Überlegungen für IT-Projekte im Steuerungs-, Informations- und Verwaltungsbereich. Oft sind es aber gerade dessen technologischen Einschränkungen und Grenzen die eine webbasierende Umsetzung verhindern.

In dieser Zusammenfassung, sind die Möglichkeiten zur Verwendung von Webtechnologie zur Steuerung von Robotern beschrieben. Die beschriebene Websteuerung wurde für das Projekt CU-WWWGUI entworfen und in den Roboterprojekten CU-WEBBOT und CYOUTOO eingesetzt.

Die Beschreibung beschreibt das Websystem CU-SYSTEM im Ist-Zustand mit realen bzw. praktischen Anwendungsbeispielen.

Hierbei wird besonders auf die Aspekte der Anwendung eingegangen. Beispiele für die technologischen Hintergründe, sind in den jeweiligen Projekten beschrieben.

## **Roboterwebsystem**

Die Vorteile einer Websteuerung für Roboter, werden im Verbund mit einem Websystem deutlich. Ein System konfektionier- und kombinierbarer Webanwendungen kann mehr Möglichkeiten bieten als eine schlichte Steuerung alleine. Denn erst die Verbindung mehrerer Anwendungen auf einer standardisierten Oberfläche ist auch letztlich für Webanwendungen der Vorzug.

Das in diesem Beispiel mit dem CU-SYSTEM zusammengestellte Robotersystem, konnte in folgende Anwendungen unterteilt werden.

- Steuerung
- Auswertung
- Konfiguration
- Administration
- Analyse

# **UlrichC.DE**

# **Robotersteuerung**

Mittels Roboter-Websteuerung, können via CU-WWWGUI via Web, also über Intraoder auch Internet gesteuert werden.

Im konkreten Beispiel wurden schlichte HTML- und CGI-Technologien zur Entwicklung der Steuerung verwendet. Dies hatte den Vorteil, dass die Roboter über unterschiedliche Geräte von fast jedem Ort aus gesteuert werden konnte.

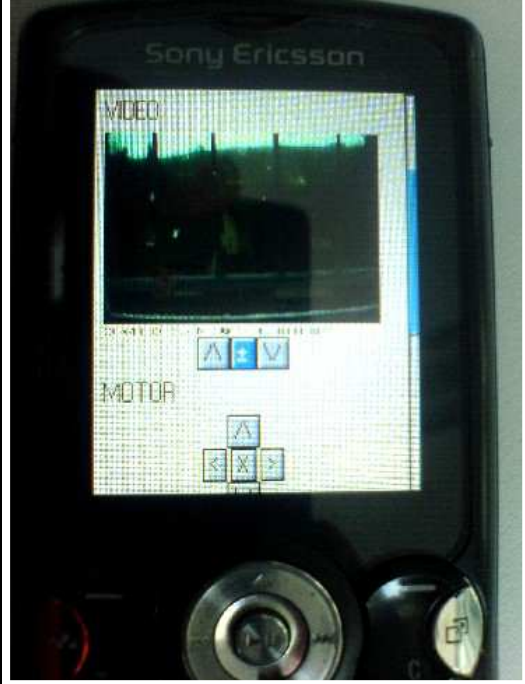

Über Handy, konnten spezialisierte Anwendungen der Steuerung über GPRS genutzt werden.

Überall dort Verfügbar wo mobiles Telefonieren möglich ist, können Websteuerungen auf diesen Klein-Geräten zumindest Informell eingesetzt werden.

Abb. Handy mit Websteuerung

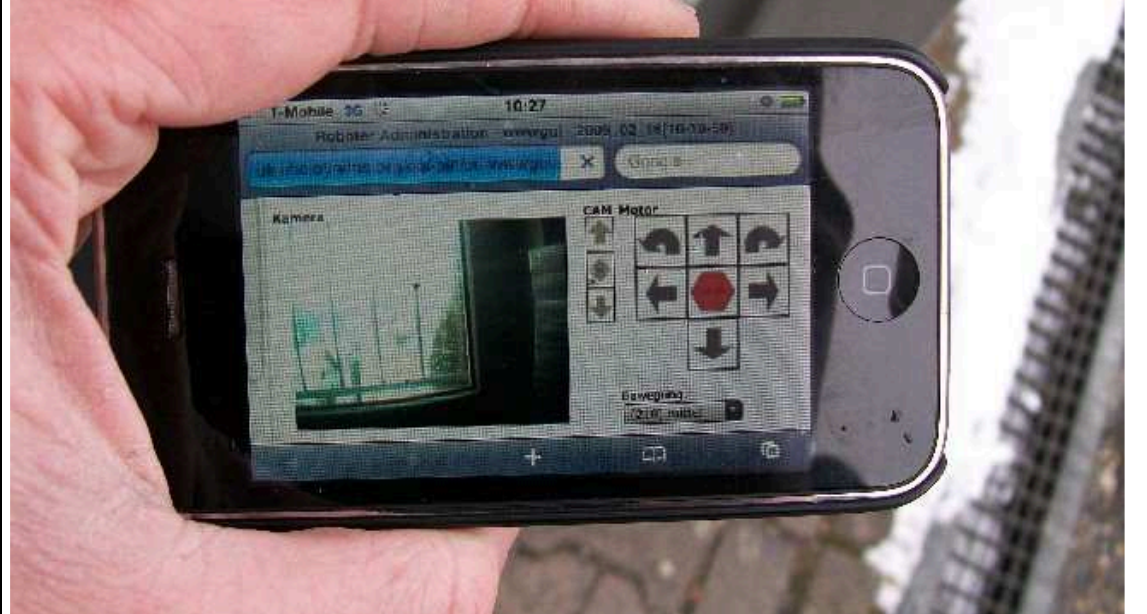

#### Abb. IPhone mit Websteuerung

Deutlich komfortabler als über Handys mit Tastatur, konnte die Websteuerung über Entgräte mit Touchscreen bedient werden. Auch Technologien wie der bis zu diesem Zeitpunkt als 3G bezeichnete Dienst, steigerten die

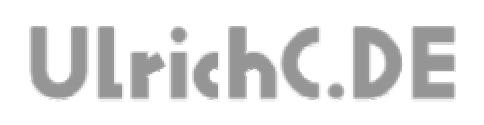

Anwendungsmöglichkeiten.

#### *CU-WWWGUI*

Die Websteuerung für Roboter, bietet grundlegende Elemente zur Steuerungsentwicklung. Verwendet in der Grundversion, können Befehle eingeleitet und Bild-, sowie Steuerungsdaten ausgewertet werden.

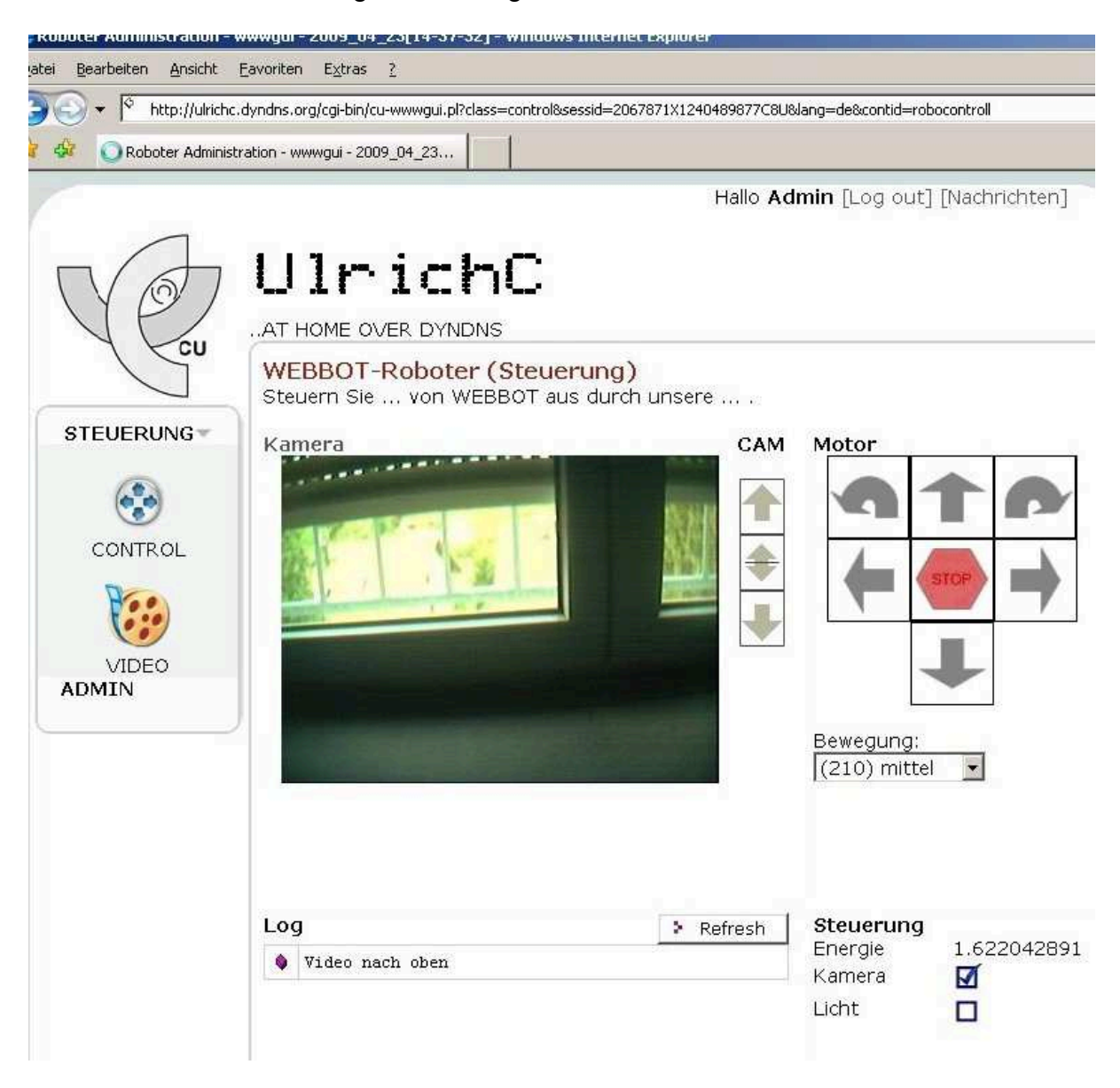

Abb. Websteuerung CU-WWWGUI über Webbrowser

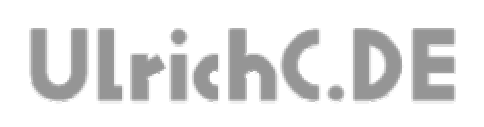

# **Roboterkonfiguration**

Zur notwendigen Konfiguration des Websystems und des Roboters selbst, bietet das Websystem eine Reihe an Werkzeugen.

#### *CU-VARS*

Die Konfigurationsoberfläche CU-VARS, kann zur Konfiguration des Websystems verwendet werden. Darüber hinaus, können auch andere Software und Prozesse, sofern sie für CU-VARS vorbereitet sind, konfiguriert werden.

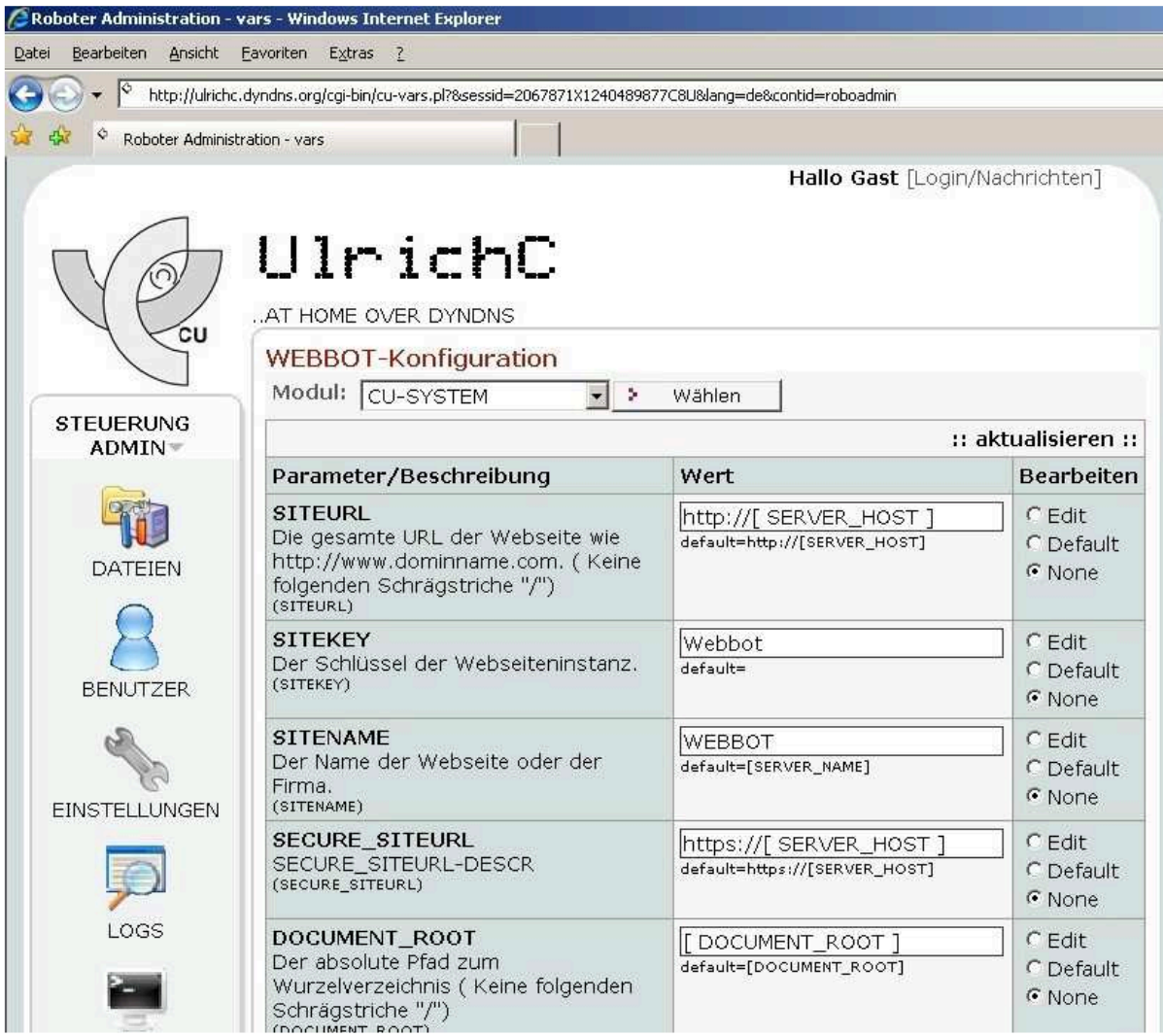

Abb. Konfigurationsoberfläche CU-VARS im Webbrowser

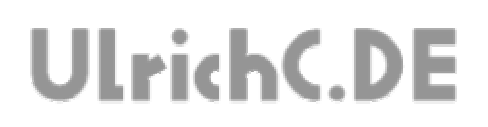

#### *CU-CPORT*

Hauptsächlich für die serielle Kommunikation mit Mikrokontrollern zuständig, können über dessen Anwendungsoberfläche auch direkt Kontroller im Roboter konfiguriert werden.

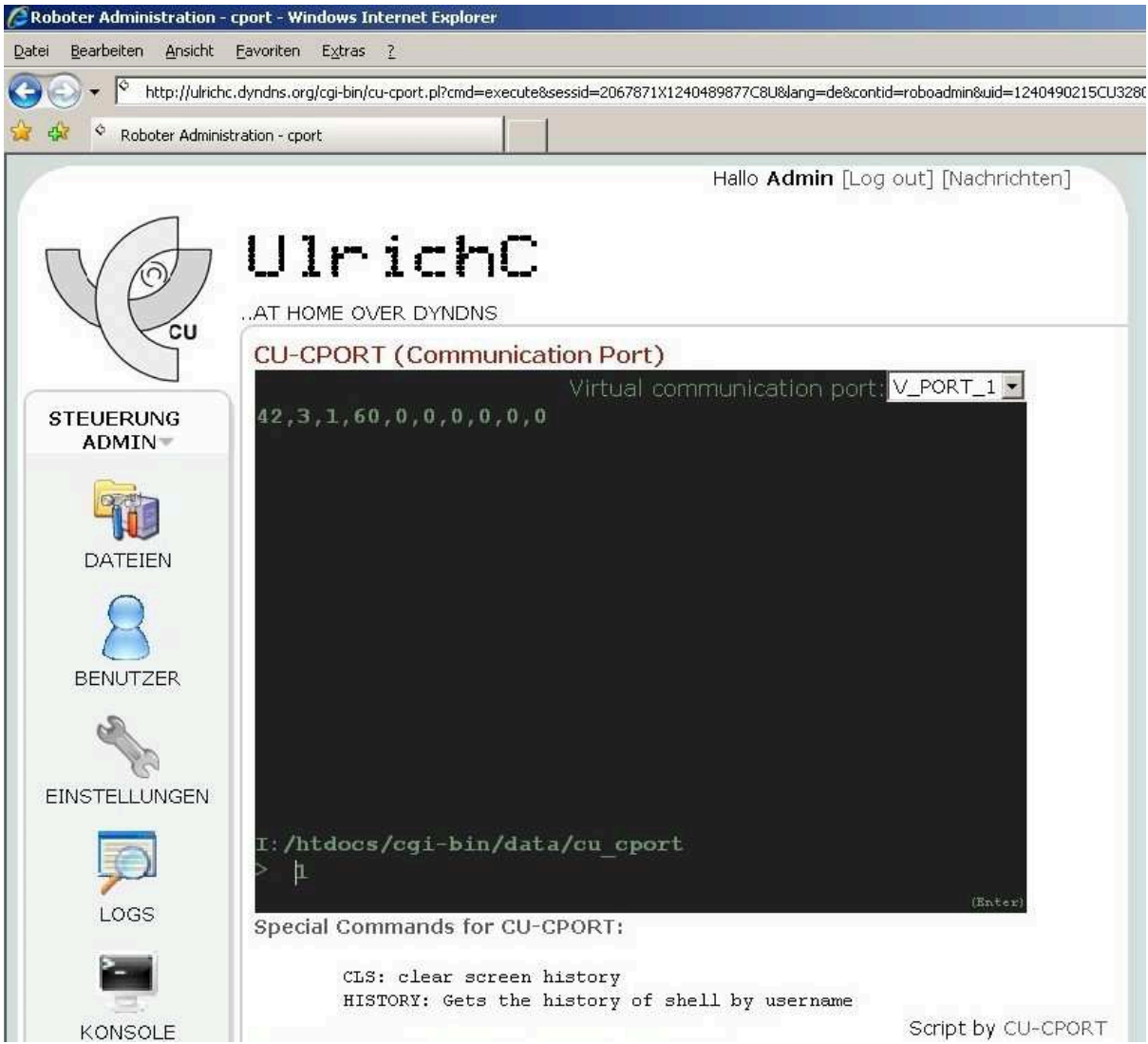

Abb. Kommunikationsschnittstelle CU-CPORT im Webbrowser

Gemäß den jeweiligen Protokollbeschreibungen der Kontroller können Einstellungen gesetzt und gelesen werden. CU-CPORT kann je nach Anwendung für mehrere serielle Verbindungen zu verschiedenen Kontroller in einer Oberfläche verwendet werden. Aber auch die Kommunikationswege via TCP/IP – Verbindungen sind möglich.

Weitere Protokolladapter und Schnittstellen können implementiert werden. Den im Grunde ist CU-CPORT ein Modularer Daten-Chat mit schlichten Strukturen.

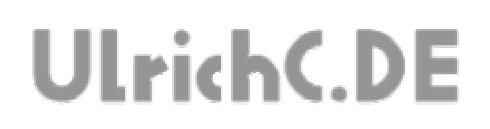

# **Administration**

Die Werkzeuge zur Administration des Websystems, dienen zur Wartung und Verwaltung der Software des Roboters im Betrieb.

#### *CU-ACCOUNT Nutzerverwaltung*

Mit einer Nutzerverwaltung im Websystem, können einzelne Personen identifiziert werden. Dies ist auch die Grundlage für eine geordnete Rollenverteilung.

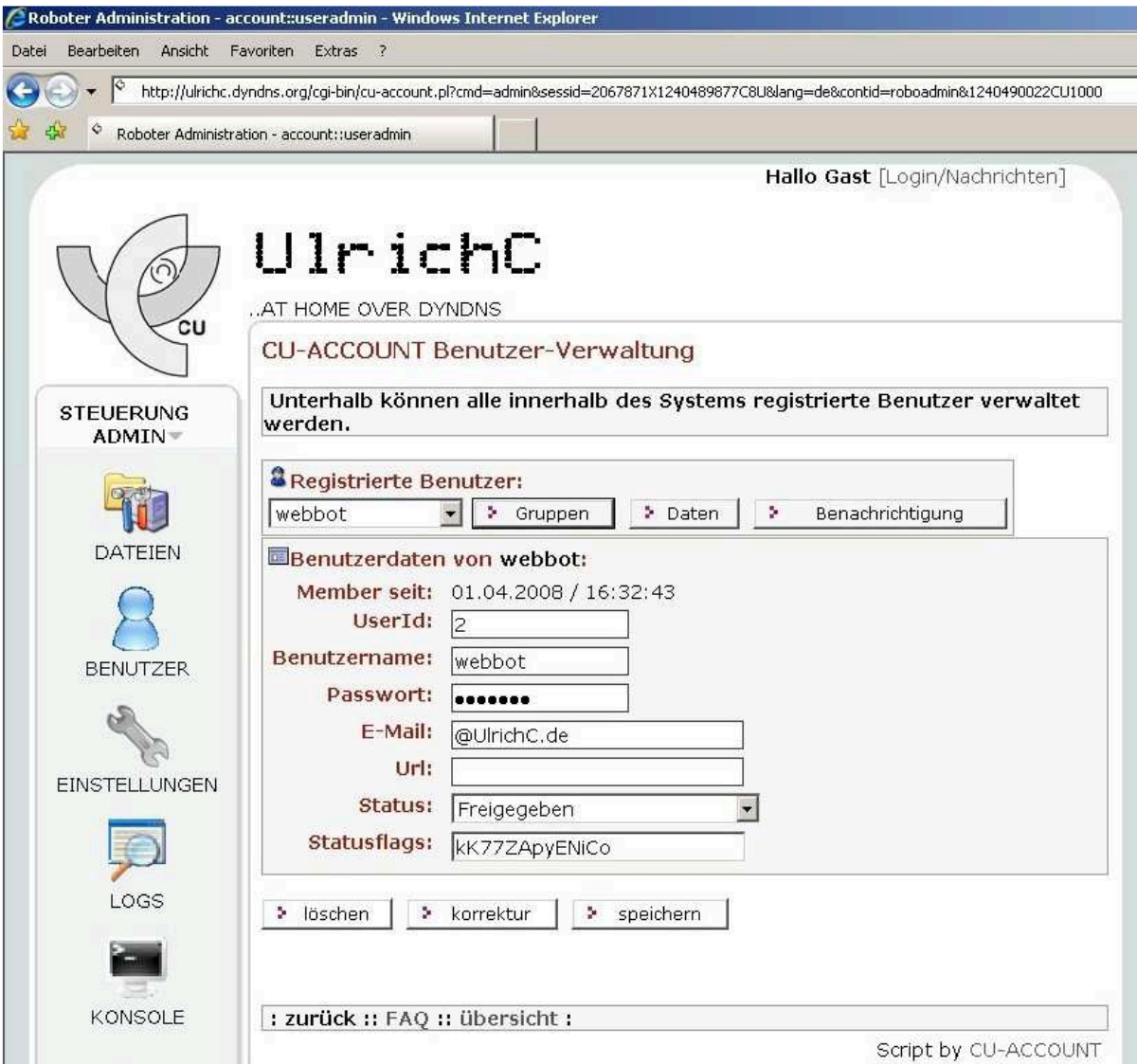

Abb. Benutzerverwaltung CU-ACCOUNT im Webbrowser

Eine Nutzerverwaltung mit Authentifizierung mag für eine Robotersteuerung vielleicht ungewöhnlich erscheinen, aber eine Websteuerung ist in der Regel auch eine öffentliche Anwendung.

Darüber hinaus, ist Sicherheit eines der wichtigsten Themen bei verteilten Anwendungen. Dies wird besonders bei Webanwendungen, bedingt durch ihre hohe Verfügbarkeit deutlich.

#### *CU-ACCOUNT Gruppenverwaltung*

Eine Gruppenverwaltung hilft im Verbund mit einer Rollenverteilung beim Regeln der Zugriffe. Im CU-SYSTEM können beispielsweise Rechte in Verbindung mit Rollen vergeben werden. Die Rollen, sinnbildlich Fahrer, Steuermann etc., können so verschiedenen Personen mit den jeweiligen Aufgaben zugewiesen werden.

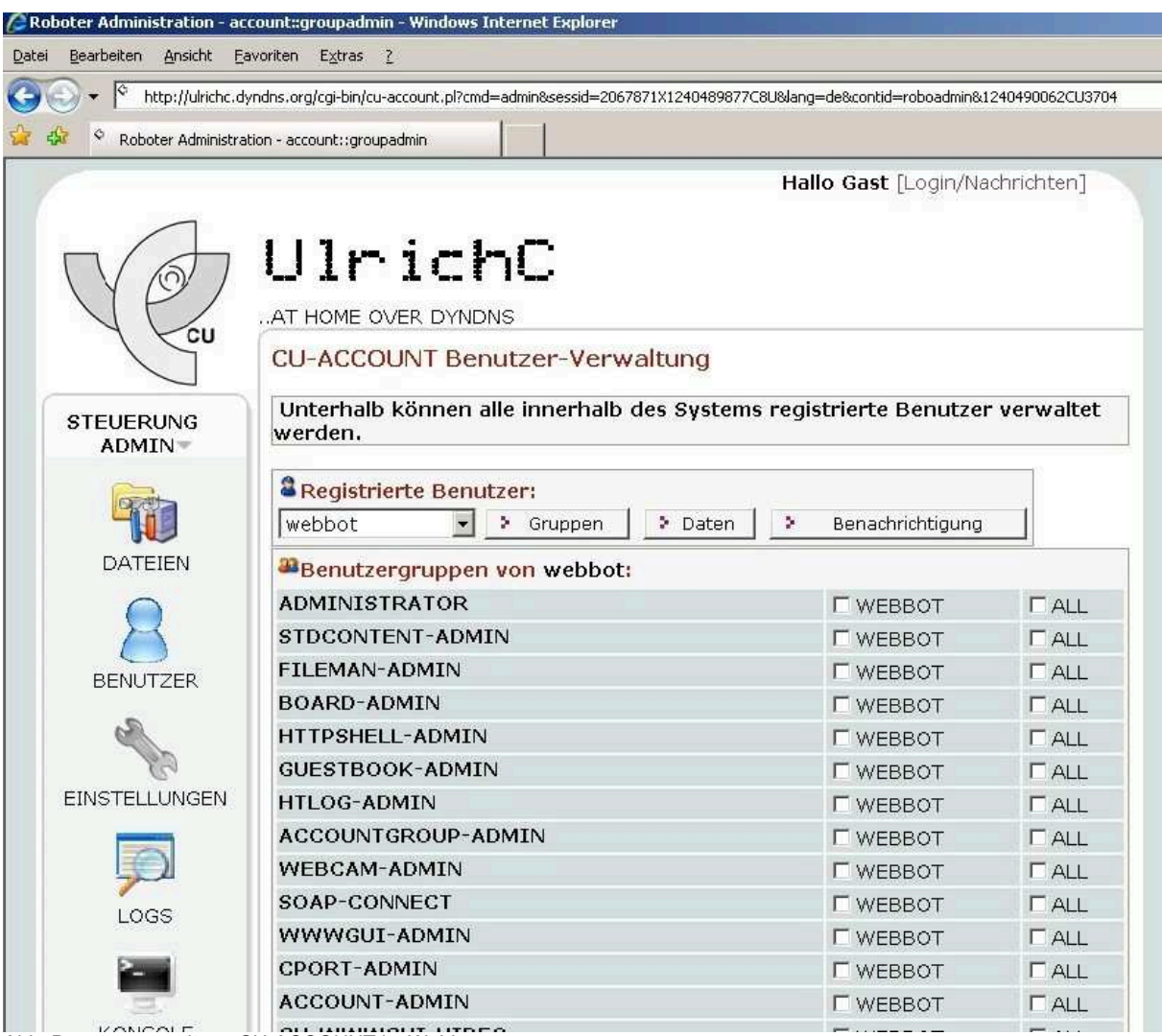

Abb. Benutzerverwaltung CU-ACCOUNT im Webbrowser

Die Aufgaben und damit verbundenen Rollen, können verteilt werden. Administrativ, und auch Effektiv, können theoretisch mehrere Personen einen Roboter steuern.

So können komplexe Steuerungen von mehreren Personen überwacht oder bedient, aber nur von wenigen Administriert werden.

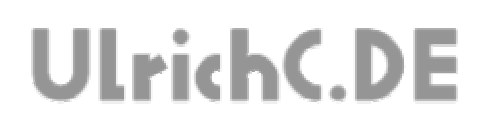

#### *CU-HTTPSHELL*

Das Websystem, bietet auch eine direkte Konsole zum Rechner des Roboters. Mit CU-HTTPSHELL, können Befehle, Skripte und Batches direkt auf der Maschine des Roboters ausgeführt werden.

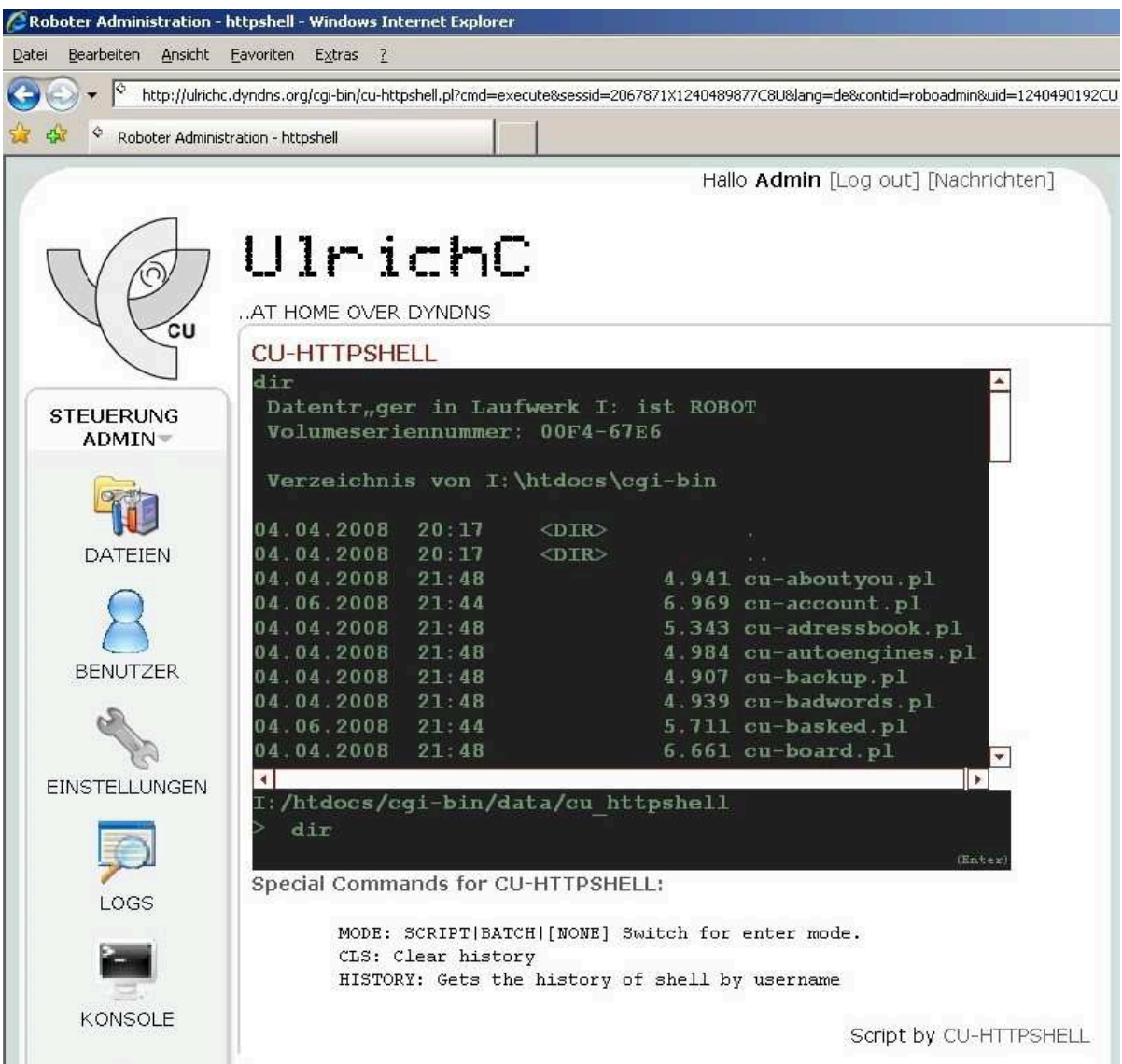

Abb. Konsole CU-HTTPSHELL im Webbrowser

#### *CU-FILEMAN*

Mit diesem Werkzeug ist das Dateisystem des Roboters, ähnlich wie im Dateimanager des Betriebsystems, über WEB verfügbar.

|                                          |            |                  | Roboter Administration - CU-FILEMAN - Windows Internet Explorer                                                |                        |                |                                                              |                                |
|------------------------------------------|------------|------------------|----------------------------------------------------------------------------------------------------|------------------------|----------------|--------------------------------------------------------------|--------------------------------|
| Datei<br>Bearbeiten<br>Ansicht           |            |                  | Favoriten Extras                                                                                               |                        |                |                                                              |                                |
| ∣≎                                       |            |                  | http://ulrichc.dyndns.org/cgi-bin/cu-fileman.pl?path=cgi-bin&sessid=2067871X1240489877C8U⟨=de&contid=roboadmin |                        |                |                                                              |                                |
| Ŷ<br>Roboter Administration - CU-FILEMAN |            |                  |                                                                                                    |                        |                |                                                              |                                |
|                                          |            |                  |                                                                                                    |                        |                |                                                              | Hallo Gast [Login/Nachrichten] |
|                                          |            |                  |                                                                                                    |                        |                |                                                              |                                |
|                                          |            |                  | UlrichC                                                                                                    |                        |                |                                                              |                                |
|                                          |            |                  |                                                                                                    |                        |                |                                                              |                                |
| ʹcυ                                      |            |                  | AT HOME OVER DYNDNS                                                                                            |                        |                |                                                              |                                |
|                                          |            |                  | <b>CU-FILEMAN</b>                                                                                              |                        |                |                                                              |                                |
|                                          |            |                  | <b>Aktuelles</b><br>/cgi-bin<br>Verzeichnis:                                                                   |                        |                |                                                              |                                |
| <b>STEUERUNG</b><br>ADMIN-               |            |                  | Alle Dateien & Unterverzeichnisse im aktuellen Verzeichnis sind                                                |                        |                |                                                              |                                |
|                                          |            |                  | Nachricht:<br>aufgelistet.                                                                                     |                        |                |                                                              |                                |
|                                          |            | $[root]$ $\star$ | >Gehe zu                                                                                                    |                        |                |                                                              |                                |
|                                          |            |                  | Verzeichnis / Dateiname                                                                                        | Grösse                 | Geändert       | Info                                                         | Verzeichnis:<br>> Löschen      |
| DATEIEN                                  |            | 8.               |                                                                                                    |                        |                |                                                              |                                |
|                                          | $\sqrt{2}$ |                  | $\Box$ bin                                                                                                    | 04.04.2008             | $\ddot{\psi}$  | Datei:                                                       |                                |
|                                          | C          |                  | $\Box$ conf                                                                                                    | 04.04.2008             | $\ddot{\psi}$  | > Löschen<br>Download<br>CHMOD:<br>20k<br>0755<br>Erstellen: |                                |
| <b>BENUTZER</b>                          | C          |                  | a data                                                                                                    | 04.04.2008             | $\ddot{\circ}$ |                                                              |                                |
|                                          | C          |                  | iib                                                                                                    | 04.04.2008             | $\ddot{\psi}$  |                                                              |                                |
|                                          | C          |                  | $\Box$ log                                                                                                    | 04.04.2008             | $\ddot{\circ}$ |                                                              |                                |
|                                          | C          |                  | <b>O</b> tmpl                                                                                                  |                        |                |                                                              |                                |
| <b>EINSTELLUNGEN</b>                     | $\subset$  |                  | a usr                                                                                                    | 04.04.2008             | $\ddot{\psi}$  |                                                              |                                |
|                                          | C          | $\mathbf{r}$     | cu-aboutyou.pl                                                                                                 | 4.8251<br>KByte        | 04.04.2008     | $\ddot{\psi}$                                                | >Verzeichnis                   |
| LOGS                                     | C          | $\Delta$         | cu-account.pl                                                                                                  | 6.8056<br><b>KByte</b> | 04.06.2008     | $\ddot{\circ}$                                               | ş.<br>Datei                    |
|                                          | C          | $\mathbf{a}$     | cu-adressbook.pl                                                                                               | 5.2177<br><b>KByte</b> | 04.04.2008     | $\odot$                                                      | ž.<br>Archiv                   |
| KONSOLE                                  | C          | a.               | cu-autoengines.pl                                                                                              | 4.8671<br>KByte        | 04.04.2008     | $\ddot{\mathbf{v}}$                                          | Umbenennen:                    |
|                                          | O          | s                | cu-backup.pl                                                                                                   | 4.7919<br>KByte        | 04.04.2008     | $\ddot{\mathbf{v}}$                                          | >Umbenenner                    |
| $\bigcap$                                |            |                  |                                                                                                    | 1.0222                 |                |                                                              |                                |

Abb. Dateiexplorer CU-FILEMAN im Webbrowser

Aufgebaut als schlichter Dateiexplorer, bietet CU-FILEMAN auch Funktionen zum Verwalten von Ordnern und Dateien.

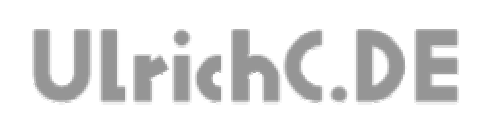

# **Analyse**

Alle Anwendungen in und um das Websystem, protokollieren ihr handeln mit so genannten Logs. Die dabei erzeugten Logdaten, werden im Dateisystem des Roboters abgelegt und dort für eine evtl. Auswertung archiviert.

#### *CU-LOG*

Die Auswertung des Logs kann mit dem Logviewer CU-LOG geschehen.

| /_ Roboter Administration - log - Windows Internet Explorer |           |                       |       |                                                                                                    |                          |                                |                          |
|-------------------------------------------------------------|-----------|-----------------------|-------|----------------------------------------------------------------------------------------------------|--------------------------|--------------------------------|--------------------------|
| Ansicht<br>Datei<br>Bearbeiten                              | Favoriten | Extras ?              |       |                                                                                                    |                          |                                |                          |
| ю                                                           |           |                       |       | http://ulrichc.dyndns.org/cgi-bin/cu-log.pl?cmd=log8sessid=2067871X1240489877C8U⟨=de&contid=roboadmin&1240490146CU1832 |                          |                                |                          |
| Roboter Administration - log                                |           |                       |       |                                                                                                    |                          |                                |                          |
|                                                             |           |                       |       |                                                                                                    |                          |                                |                          |
|                                                             |           |                       |       |                                                                                                    |                          | Hallo Gast [Login/Nachrichten] |                          |
|                                                             |           |                       |       |                                                                                                    |                          |                                |                          |
|                                                             |           | UlrichC               |       |                                                                                                    |                          |                                |                          |
|                                                             |           |                       |       |                                                                                                    |                          |                                |                          |
| ΈU                                                          |           | AT HOME OVER DYNDNS   |       |                                                                                                    |                          |                                |                          |
|                                                             |           | Log CU-LOG 2009 01 26 |       |                                                                                                    |                          |                                |                          |
|                                                             |           |                       |       | Unterhalb können die Logdateien von CU-WWWGUI ausgewertet werden.                                                      |                          |                                |                          |
| <b>STEUERUNG</b><br>ADMIN-                                  |           | Modul: CU-WWWGUI      |       | Datum: 2009.01.26 - ><br>$\overline{z}$                                                                                |                          | Zeigen                         |                          |
|                                                             |           |                       |       |                                                                                                    |                          |                                | :: aktualisieren ::      |
|                                                             | Typ       | Zeit                  |       | Modul Sessid                                                                                                    |                          | <b>Befehl Nachricht</b>        | Parameter:               |
|                                                             | ۰         | 22:51:02 video        |       | 3789978X1233005972C6U                                                                                                  | $\overline{\phantom{m}}$ | Video nach unten               |                          |
| DATEIEN                                                     | ٠         | 22:51:00 video        |       | 3789978X1233005972C6U -                                                                                                |                          | Video nach unten               |                          |
|                                                             | ۰         | 22:50:58 video        |       | 3789978X1233005972C6U                                                                                                  | P                        | Video nach oben                |                          |
|                                                             | ۰         | 22:50:56              | video | 3789978X1233005972C6U -                                                                                                |                          | Video nach oben                |                          |
| <b>BENUTZER</b>                                             | ۰         | 22:50:54 video        |       | 3789978X1233005972C6U -                                                                                                |                          | Video nach oben                | s                        |
|                                                             | ٥         | 22:50:50 video        |       | 3789978X1233005972C6U -                                                                                                |                          | Video nach oben                | $\overline{\phantom{a}}$ |
|                                                             | ۰         | 22:50:48 video        |       | 3789978X1233005972C6U -                                                                                                |                          | Video nach oben                | ÷                        |
|                                                             | ۰         | 22:50:39 video        |       | 3789978X1233005972C6U -                                                                                                |                          | Video nach oben                |                          |
| <b>EINSTELLUNGEN</b>                                        | ۰         | 22:48:51 video        |       | 3789978X1233005972C6U -                                                                                                |                          | Video nach unten               | a,                       |
|                                                             | ۰         | 22:48:50 video        |       | 3789978X1233005972C6U -                                                                                                |                          | Video nach unten               |                          |
|                                                             | ٥         | 22:48:49 video        |       | 3789978X1233005972C6U -                                                                                                |                          | Video nach unten               |                          |
| LOGS                                                        | ۰         | 22:48:46 video        |       | 3789978X1233005972C6U -                                                                                                |                          | Video nach oben                |                          |
|                                                             |           |                       |       |                                                                                                    |                          |                                |                          |

Abb. Logviewer CU-LOG im Webbrowser

CU-LOG übernimmt die Aufbereitung der Logdaten zur Ansicht. Die Auswahlmöglichkeit nach Art und Datum der Daten geben in Verbindung mit der nach Ablauf geordneten Listenansicht einen schnellen Überblick.

Ausgewertet werden können alle Logdaten innerhalb des Websystems. Also auch jene Logdaten, die von Programmen zwar außerhalb des Websystems generiert, aber innerhalb des Websystems abgelegt werden.

Die einzige Vorraussetzung für eine erfolgreiche Auswertung der Daten ist das vorgegebene Datenformat von CU-LOG.

Seite 14 von 14

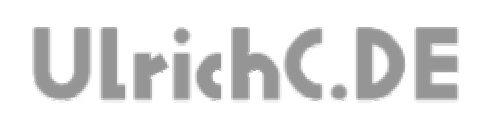

# Dieses Dokument gehört zum Projekt CU-WWW-GUI von UlrichC.DE. Weitere Dokumente sowie die Software zum Projekt sind auf der Internetpräsenz http://www.ulrichc.de/ zum Download bereitgestellt.